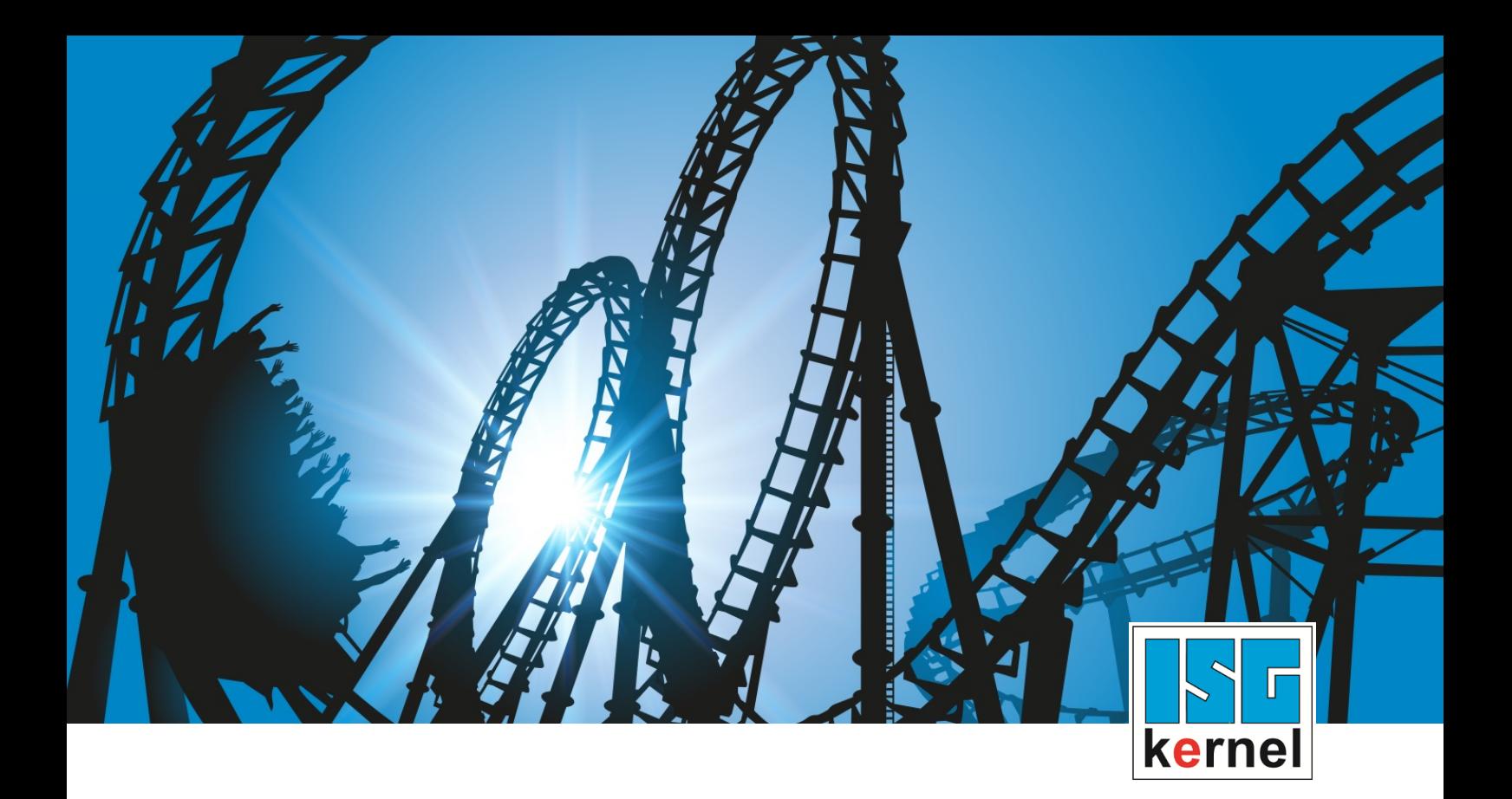

# DOCUMENTATION ISG-kernel

# **Functional description Friction compensation**

Short Description: FCT-C25

© Copyright ISG Industrielle Steuerungstechnik GmbH STEP, Gropiusplatz 10 D-70563 Stuttgart All rights reserved www.isg-stuttgart.de support@isg-stuttgart.de

### <span id="page-1-0"></span>**Preface**

#### **Legal information**

This documentation was produced with utmost care. The products and scope of functions described are under continuous development. We reserve the right to revise and amend the documentation at any time and without prior notice.

No claims may be made for products which have already been delivered if such claims are based on the specifications, figures and descriptions contained in this documentation.

#### **Personnel qualifications**

This description is solely intended for skilled technicians who were trained in control, automation and drive systems and who are familiar with the applicable standards, the relevant documentation and the machining application.

It is absolutely vital to refer to this documentation, the instructions below and the explanations to carry out installation and commissioning work. Skilled technicians are under the obligation to use the documentation duly published for every installation and commissioning operation.

Skilled technicians must ensure that the application or use of the products described fulfil all safety requirements including all applicable laws, regulations, provisions and standards.

#### **Further information**

Links below (DE)

<https://www.isg-stuttgart.de/produkte/softwareprodukte/isg-kernel/dokumente-und-downloads>

or (EN)

<https://www.isg-stuttgart.de/en/products/softwareproducts/isg-kernel/documents-and-downloads>

contains further information on messages generated in the NC kernel, online help, PLC libraries, tools, etc. in addition to the current documentation.

#### **Disclaimer**

It is forbidden to make any changes to the software configuration which are not contained in the options described in this documentation.

#### **Trade marks and patents**

The name ISG®, ISG kernel®, ISG virtuos®, ISG dirigent® and the associated logos are registered and licensed trade marks of ISG Industrielle Steuerungstechnik GmbH.

The use of other trade marks or logos contained in this documentation by third parties may result in a violation of the rights of the respective trade mark owners.

#### **Copyright**

© ISG Industrielle Steuerungstechnik GmbH, Stuttgart, Germany.

No parts of this document may be reproduced, transmitted or exploited in any form without prior consent. Non-compliance may result in liability for damages. All rights reserved with regard to the registration of patents, utility models or industrial designs.

# <span id="page-2-0"></span>**General and safety instructions**

### **Icons used and their meanings**

This documentation uses the following icons next to the safety instruction and the associated text. Please read the (safety) instructions carefully and comply with them at all times.

### **Icons in explanatory text**

 $\triangleright$  Indicates an action.

 $\Rightarrow$  Indicates an action statement.

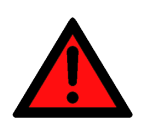

### **DANGER Acute danger to life!**

If you fail to comply with the safety instruction next to this icon, there is immediate danger to human life and health.

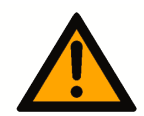

### **CAUTION**

### **Personal injury and damage to machines!**

If you fail to comply with the safety instruction next to this icon, it may result in personal injury or damage to machines.

### **Attention**

### **Restriction or error**

This icon describes restrictions or warns of errors.

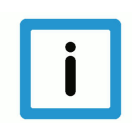

### **Notice**

#### **Tips and other notes**

This icon indicates information to assist in general understanding or to provide additional information.

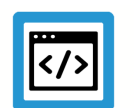

### **Example**

#### **General example**

Example that clarifies the text.

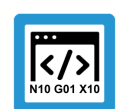

### **Programing Example**

#### **NC programming example**

Programming example (complete NC program or program sequence) of the described function or NC command.

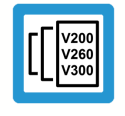

### **Release Note**

### **Specific version information**

Optional or restricted function. The availability of this function depends on the configuration and the scope of the version.

# **Table of contents**

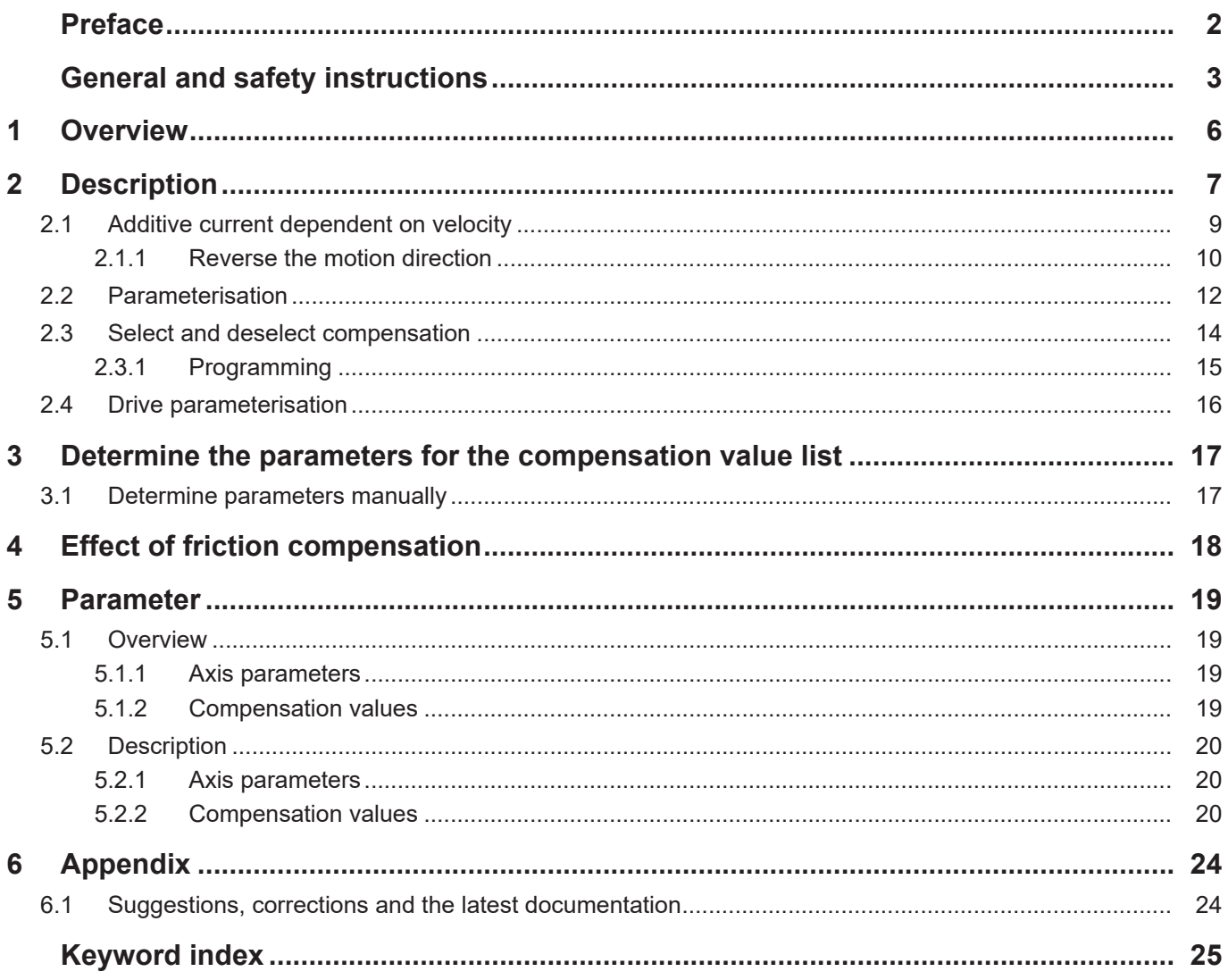

# **List of figures**

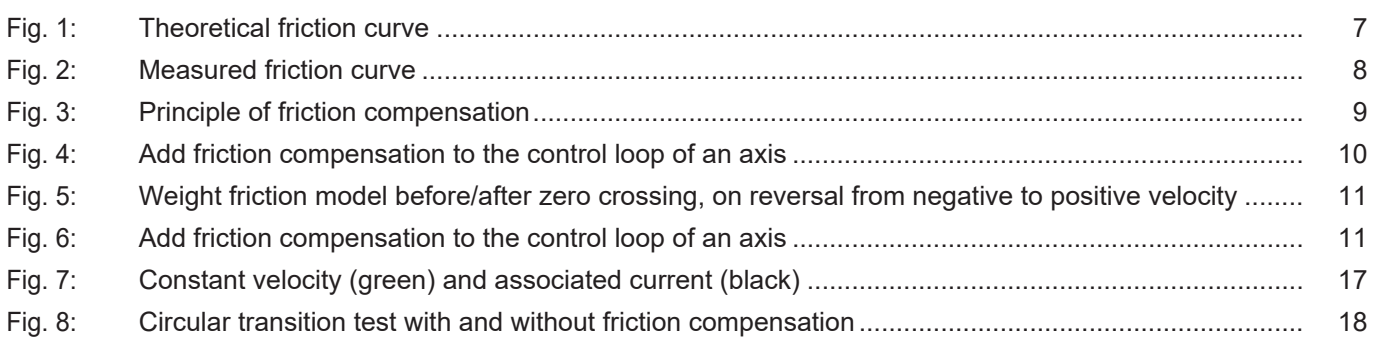

### **1 Overview**

#### **Task**

<span id="page-5-0"></span>Friction effects in the drive train may cause marks or dimensional variations on the workpiece surface at points in the machining process where a change in axis direction occurs (reversing). The purpose of friction compensation is to minimise these effects and enhance machining results.

#### **Characteristics**

Friction compensation reduces position lag and improves surface quality. At the same time, it relieves pressure on the speed controller and when activated, it permits the greater use of dynamic parameters and this reduces machining time.

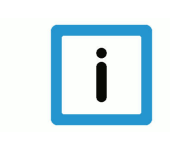

### **Notice**

Friction compensation can be activated for SERCOS and CANopen drives. This requires the installation of an additive torque interface (additive current) [which requires \[](#page-15-0)[}](#page-15-0) [16\]](#page-15-0) configuration.

### **Parameterisation**

The data required for friction compensation is parameterised in the compensation value list [COMP].

Friction compensation is configured by setting the parameter P-AXIS-00522 in the axis parameter list and is active after controller start-up.

#### **Programming**

Friction compensation can also be activated/deactivated by the axis-specific NC command **<Axis>[COMP ...]** In the NC program.

#### *Mandatory note on references to other documents*

For the sake of clarity, links to other documents and parameters are abbreviated, e.g. [PROG] for the Programming Manual or P-AXIS-00001 for an axis parameter.

For technical reasons, these links only function in the Online Help (HTML5, CHM) but not in pdf files since pdfs do not support cross-linking.

# **2 Description**

### **Friction**

<span id="page-6-0"></span>Friction basically occurs at points of contact between bodies moving relative to one another. It manifests itself as the force that counteracts the motion.

According to Stribeck, the following friction curves result at different velocities:

- Phase 1: Adhesive friction for standstill (boundary friction)
- Phase 2: Mixed friction, Stribeck friction
- Phase 3: Elastohydrodynamic friction

The constant component of friction at velocity  $v = 0$  results in a surge in frictional force at speed reversal resulting in backlash.

<span id="page-6-1"></span>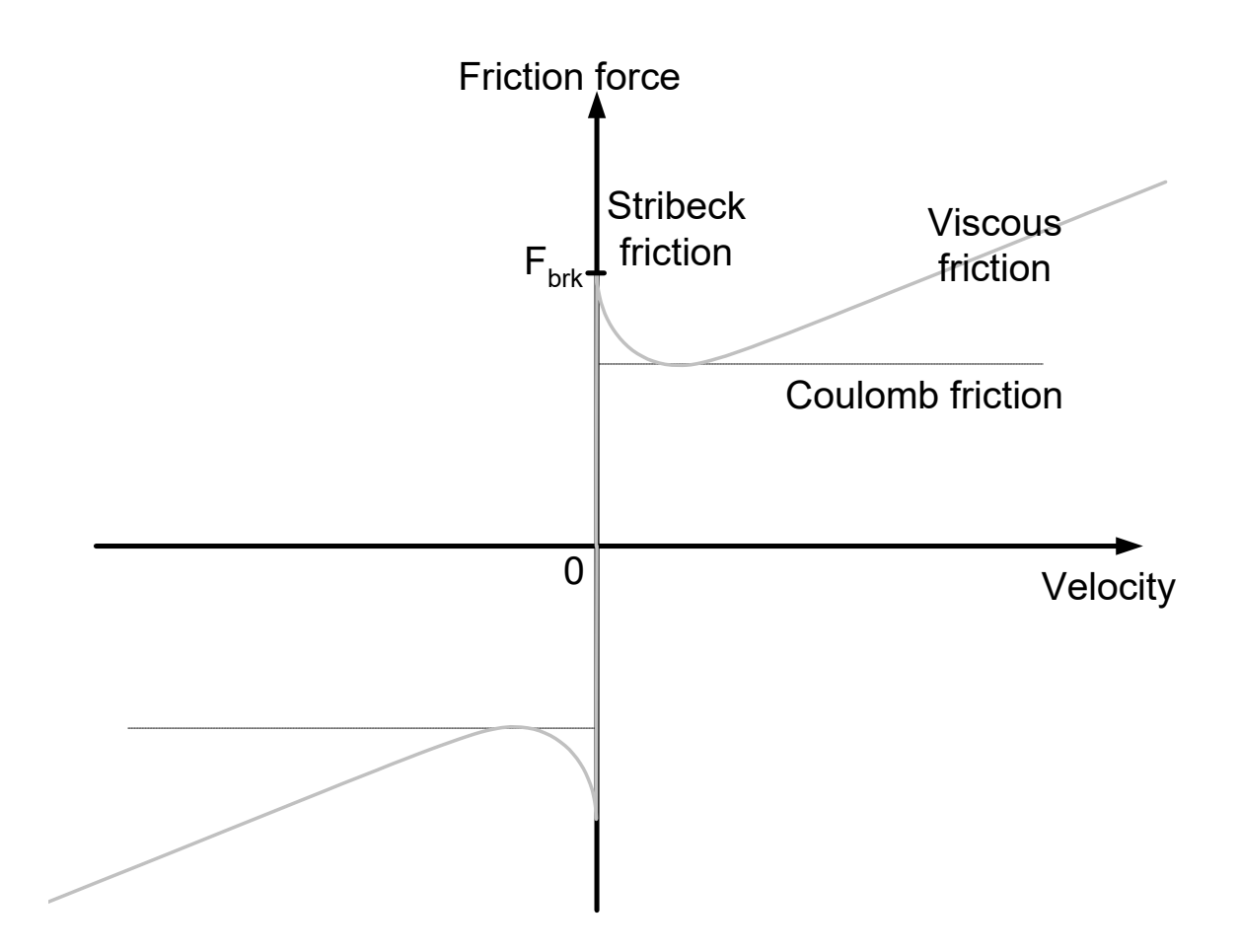

**Fig. 1: Theoretical friction curve**

<span id="page-7-0"></span>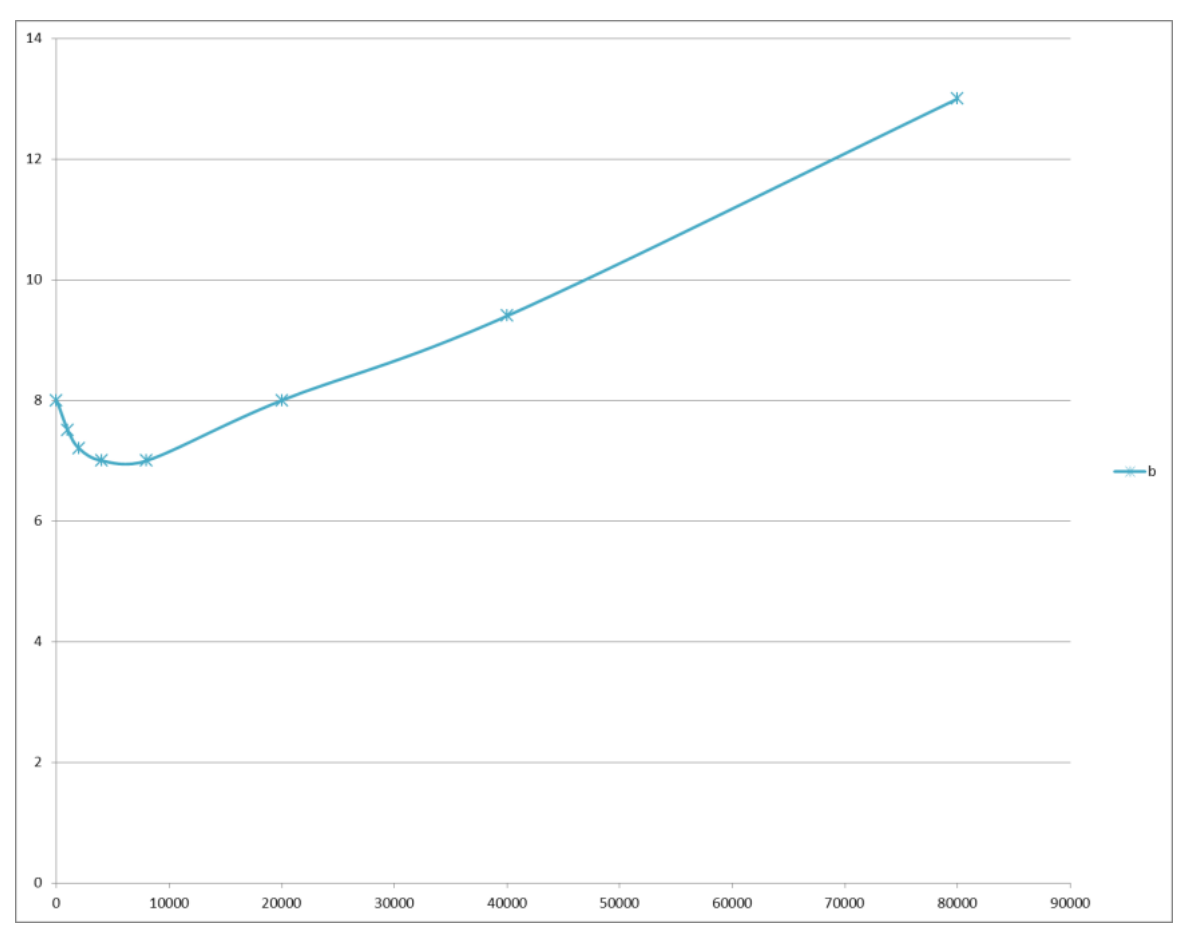

**Fig. 2: Measured friction curve**

### **2.1 Additive current dependent on velocity**

### **Additive current**

<span id="page-8-0"></span>The purpose of friction compensation is to compensate actually existing friction torque by way of an additional torque. It acts in the form of speed-dependent feedforward control of the motor current.

<span id="page-8-1"></span>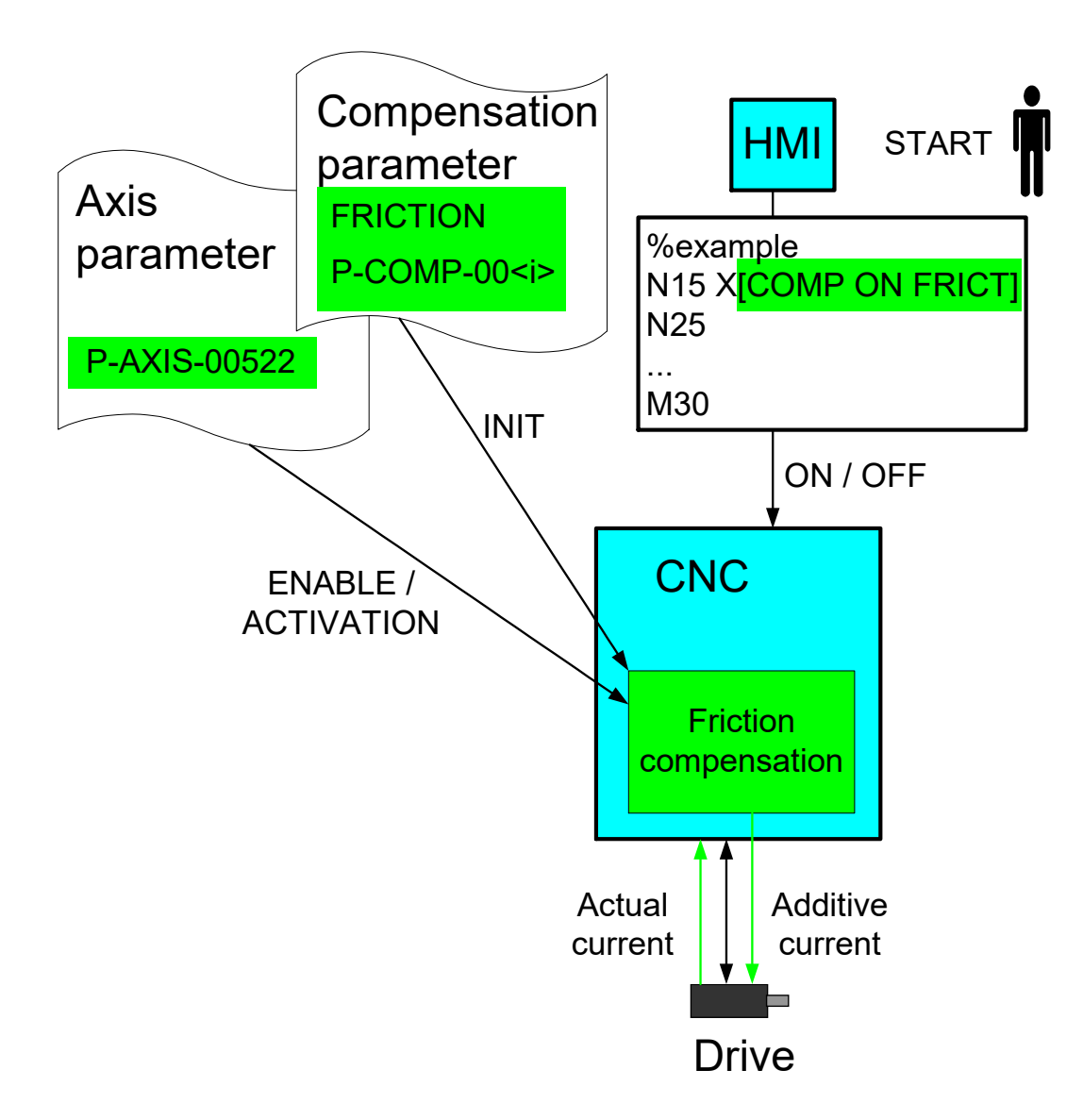

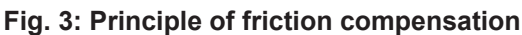

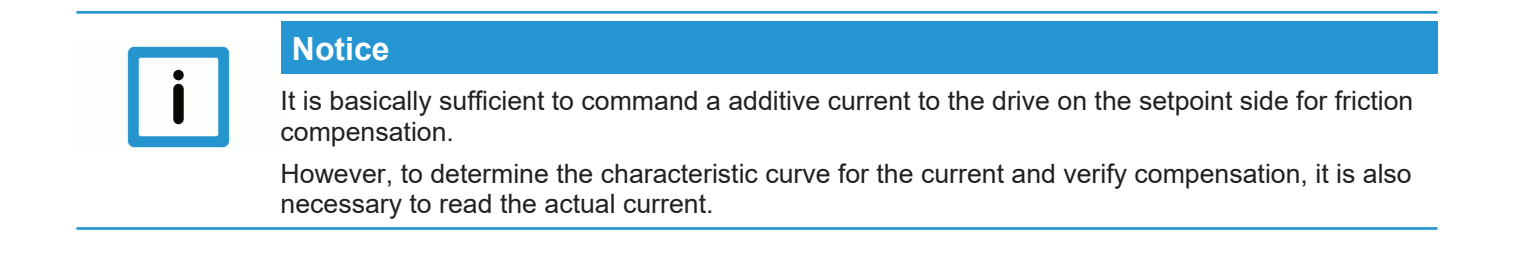

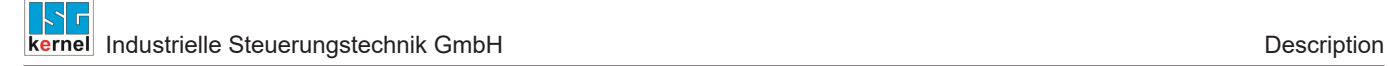

### **Effect**

The algorithm compensates for friction during path motions (v≠0) by an additional motor current.

### **Control loop**

The effect of friction compensation on closed-loop control is shown in the figure below.

<span id="page-9-1"></span>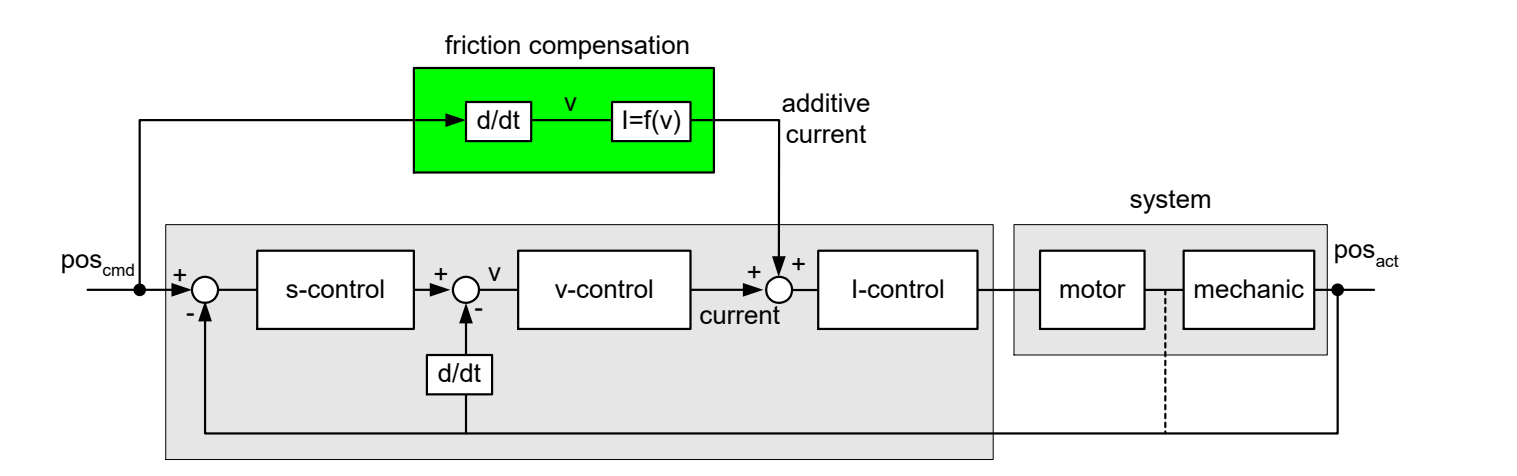

### **Fig. 4: Add friction compensation to the control loop of an axis**

### **2.1.1 Reverse the motion direction**

### **Reverse and weight the friction curve**

<span id="page-9-0"></span>In the Stribeck curve model, a jump in feedforward control current occurs in the axis reversal process (velocity zero crossing).

To prevent this discontinuity, the CNC monitors axis reversal. In this case, the friction model may be weighted before and after zero crossing.

- Before zero crossing: time [number of CNC cycles]
- After zero crossing: Path distance covered [0.1 µm]

<span id="page-10-0"></span>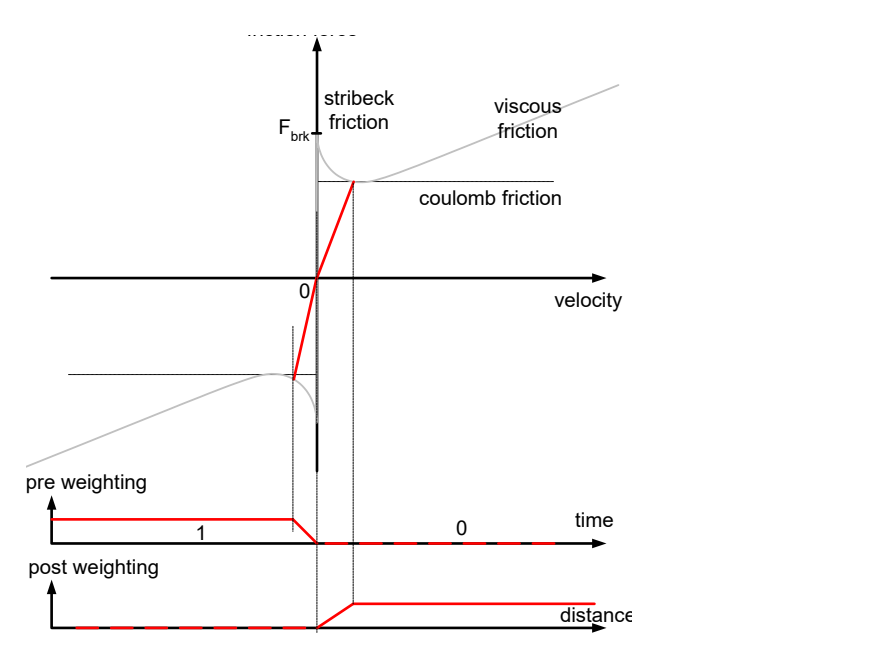

**Fig. 5: Weight friction model before/after zero crossing, on reversal from negative to positive velocity**

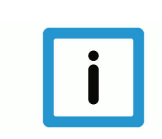

### **Notice**

If no reversal takes place, i.e. the axis is only decelerated and continues in the same direction, the friction model is not weighted.

<span id="page-10-1"></span>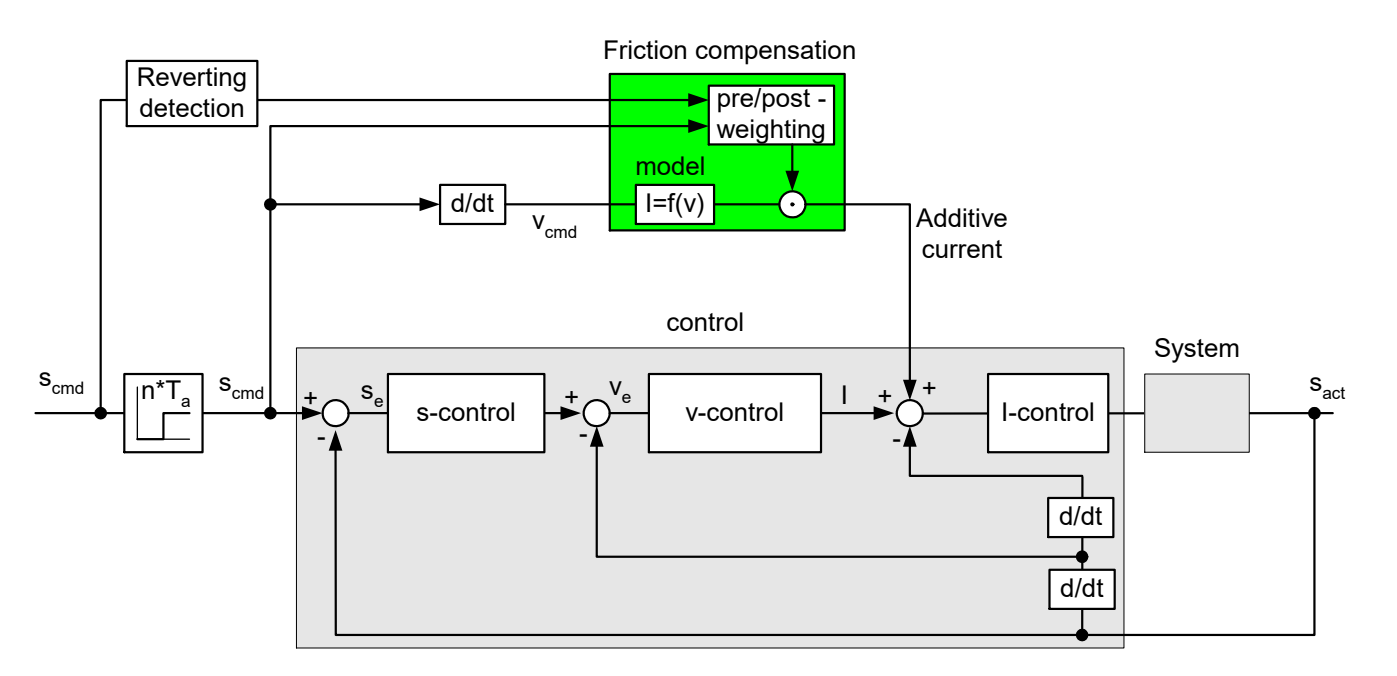

### **Fig. 6: Add friction compensation to the control loop of an axis**

### **2.2 Parameterisation**

### **Parameterise compensation values**

<span id="page-11-0"></span>The table for friction compensation must be programmed with ascending velocity and the velocity must be  $\geq 0$ . This is checked when the list is downloaded list and, if applicable, the error message P-ERR-110591 is output.

As of CNC Build V3.1.3079.06, use [P-COMP-00062 \[](#page-22-0)[}](#page-22-0) [23\]](#page-22-0) to define a maximum number of table entries in the compensation value list. The entries actually used are defined in P-COMP-00042.

Friction compensation parameters are defined in the compensation value list:

- Maximum number of table entries [P-COMP-00062 \[](#page-22-0)[}](#page-22-0) [23\]](#page-22-0) as of Build V3.1.3079.06
- Friction compensation mode P-COMP-00041
- Number of table elements P-COMP-00042
- Current build-up after direction reversal P-COMP-00043
- Current decay before direction reversal P-COMP-00044
- Scaling factor for compensation values P-COMP-00045
- Table entries for velocity P-COMP-00046
- Table entries for current P-COMP-00047

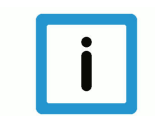

### **Notice**

**Friction compensation is only active when the mode (P-COMP-00041) is assigned a value unequal to 0 and P-AXIS-00522 is set.**

Only value 3 is permitted for P-COMP-00041

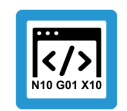

### **Programing Example**

#### **Parameterise friction compensation**

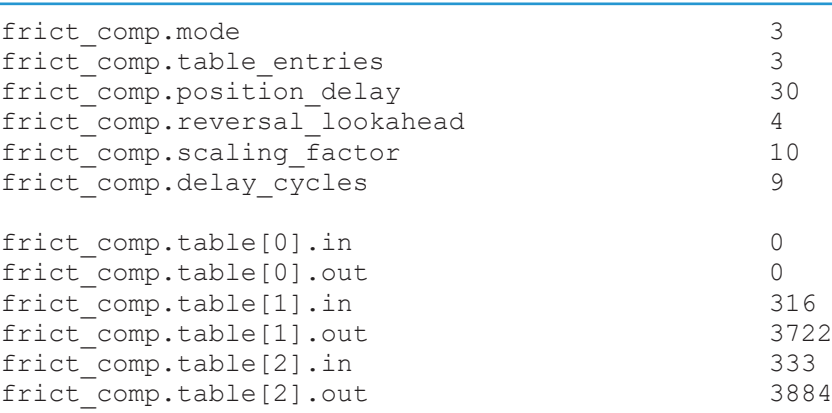

### **Parameter verification**

A consistency check takes place when compensation parameters are adopted. If the parameters are not coherent, a related error message is output.

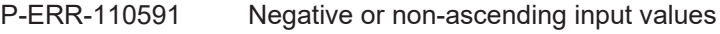

P-ERR-110592 Unknown mode or no values specified

### **2.3 Select and deselect compensation**

### **Activate/deactivate**

<span id="page-13-0"></span>By analogy to other compensations, compensation can be activated by a parameter in the axis list or additionally by an NC command.

#### **Enable use/activate**

Compensation can only be applied if the parameter P-AXIS-00522 is set (TRUE) in the parameter list and the compensation value list is parameterised.

#### **Behaviour after start-up**

When friction compensation is selected, it is active directly after controller start-up regardless of whether homing was executed.

### **Programming**

In every case, compensation can also be activated or deactivated explicitly by the axis-specific COMP command in the NC program.

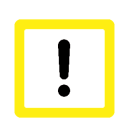

### **Attention**

The COMP command is valid after program end. After activating or deactivating compensation, the operator must also explicitly deactivate or activate it at program end.

### <span id="page-14-0"></span>**2.3.1 Programming**

### *<axis\_name>***[COMP ON** | **OFF FRICT]**

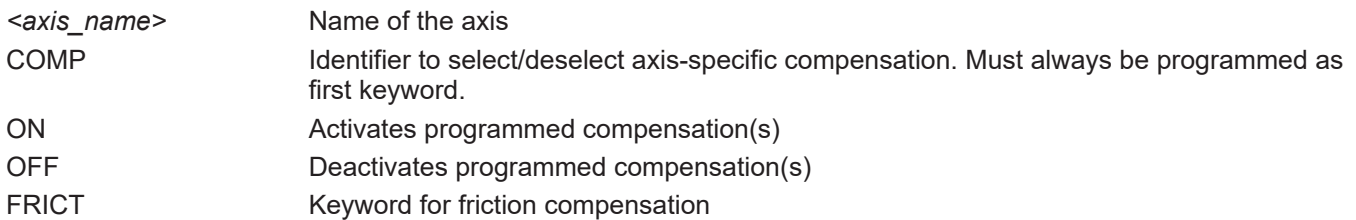

### **Programing Example**

**Activates and deactivates friction compensation**

```
N15 X[COMP ON FRICT] ;Activates X axis
N25 Y[COMP OFF FRICT] ;Deactivates Y axis
N35 X22 Y33 Z44
N45 X[COMP OFF FRICT] ;Deactivates X axis
N55 M30 ;Program end
```
#### **Error message**

 $\langle$ />

If friction compensation must be activated with the COMP command but it was not activated by the parameter P-AXIS-00522, the error message P-ERR-70495 is output.

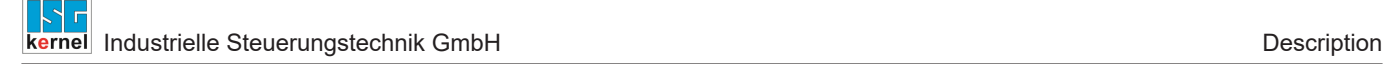

### **2.4 Drive parameterisation**

### **Drive telegram**

<span id="page-15-0"></span>The drive must be fitted with a torque interface to be able to use friction compensation.

### **SERCOS**

The additive torque setpoint must be configured in the cyclic log.

- S-0-0084 Torque feedback value
- S-0-0081 Additive torque command value

### **CANopen**

The related PDOs (process data objects) are similarly configured with CANopen.

- 6077 Torque actual value
- 60B2 Torque offset

### <span id="page-16-0"></span>**3 Determine the parameters for the compensation value list**

### **3.1 Determine parameters manually**

### **Manual determination**

<span id="page-16-1"></span>Each of the compensation value list parameters can be determined "manually".

To this end, the associated current (dig\_drv.act\_torque), e.g. in the scope, must be read off during a motion at constant speed. The motor current during a motion at constant speed is mapped in the figure below. It can be seen that the current is in the opposite direction to the speed.

<span id="page-16-2"></span>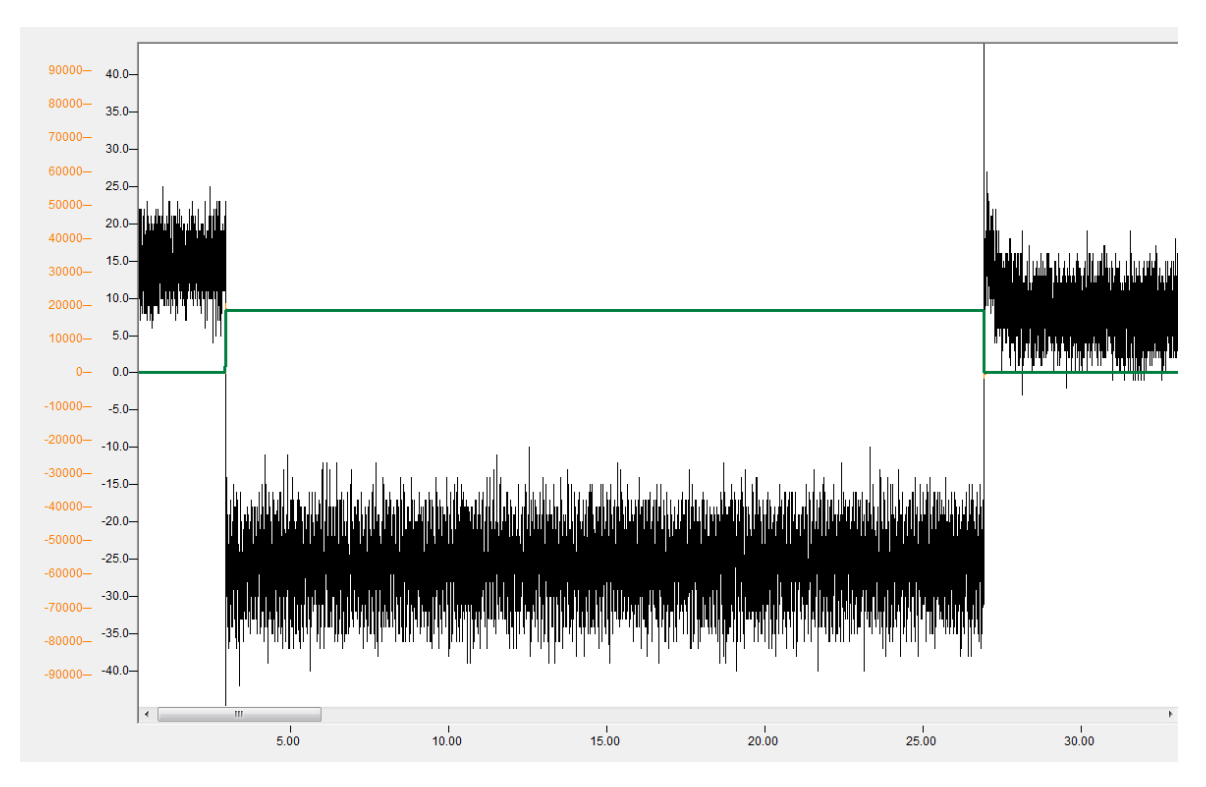

**Fig. 7: Constant velocity (green) and associated current (black)**

# **4 Effect of friction compensation**

<span id="page-17-0"></span>Friction compensation reduces position lag and axis backlash. This boosts accuracy. Furthermore, the speed controllers are relieved, as a result of which the dynamic parameters can be used to a greater extent without impairing the machining result.

The figure below shows the result of a circular transition test with compensation activated and deactivated. Without compensation (blue), clear peaks are visible at the quadrant transitions, which are reduced by compensation (red).

<span id="page-17-1"></span>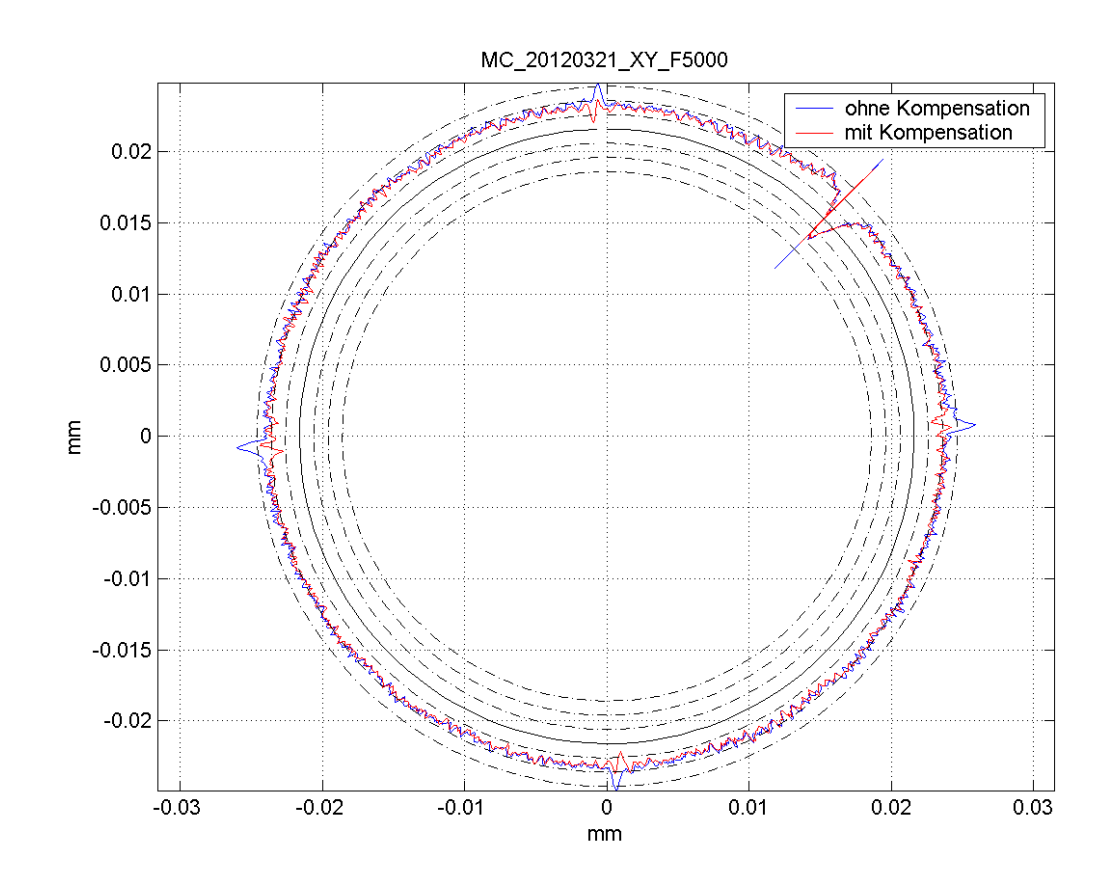

**Fig. 8: Circular transition test with and without friction compensation**

## <span id="page-18-0"></span>**5 Parameter**

### <span id="page-18-1"></span>**5.1 Overview**

### <span id="page-18-2"></span>**5.1.1 Axis parameters**

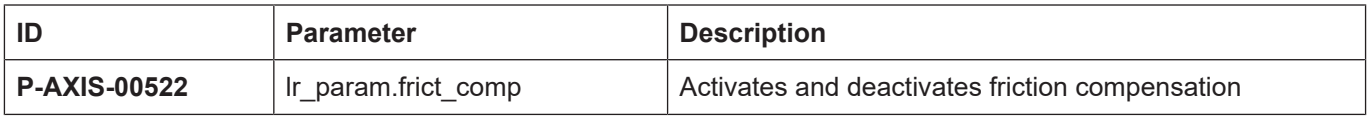

### <span id="page-18-3"></span>**5.1.2 Compensation values**

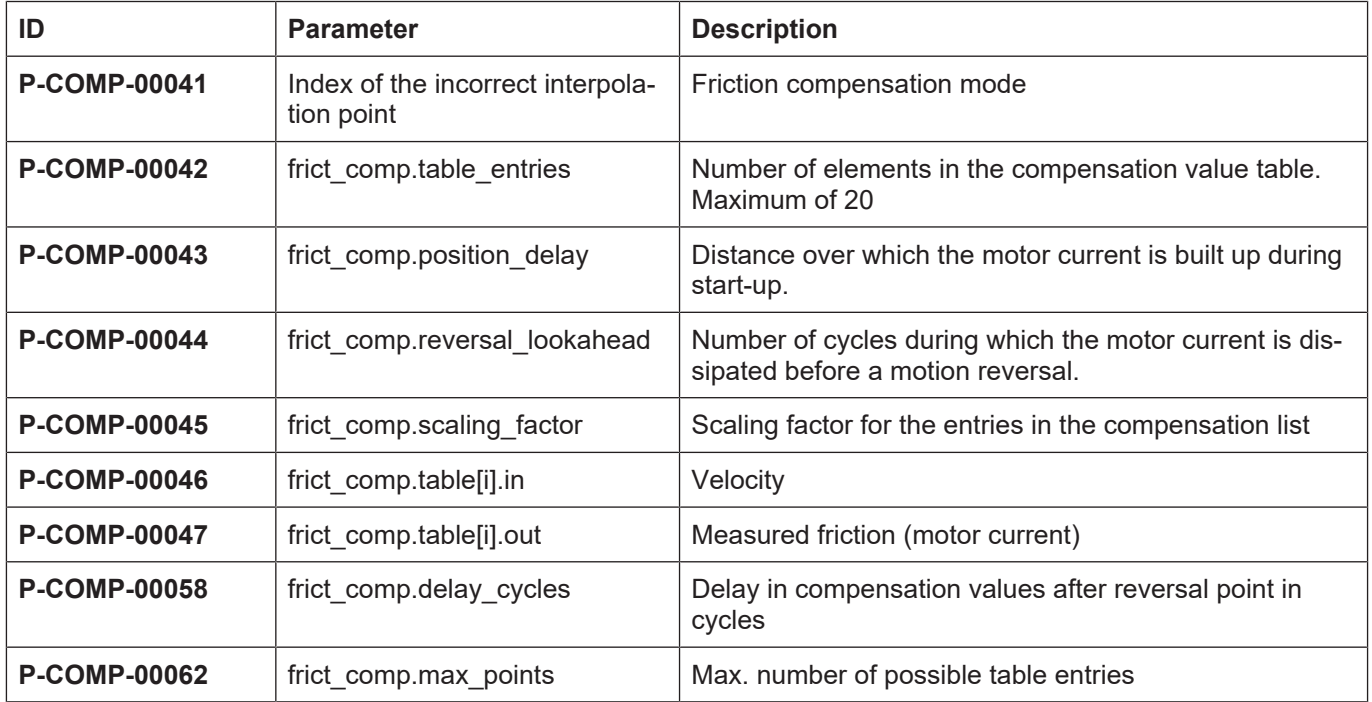

## <span id="page-19-0"></span>**5.2 Description**

### <span id="page-19-1"></span>**5.2.1 Axis parameters**

<span id="page-19-3"></span>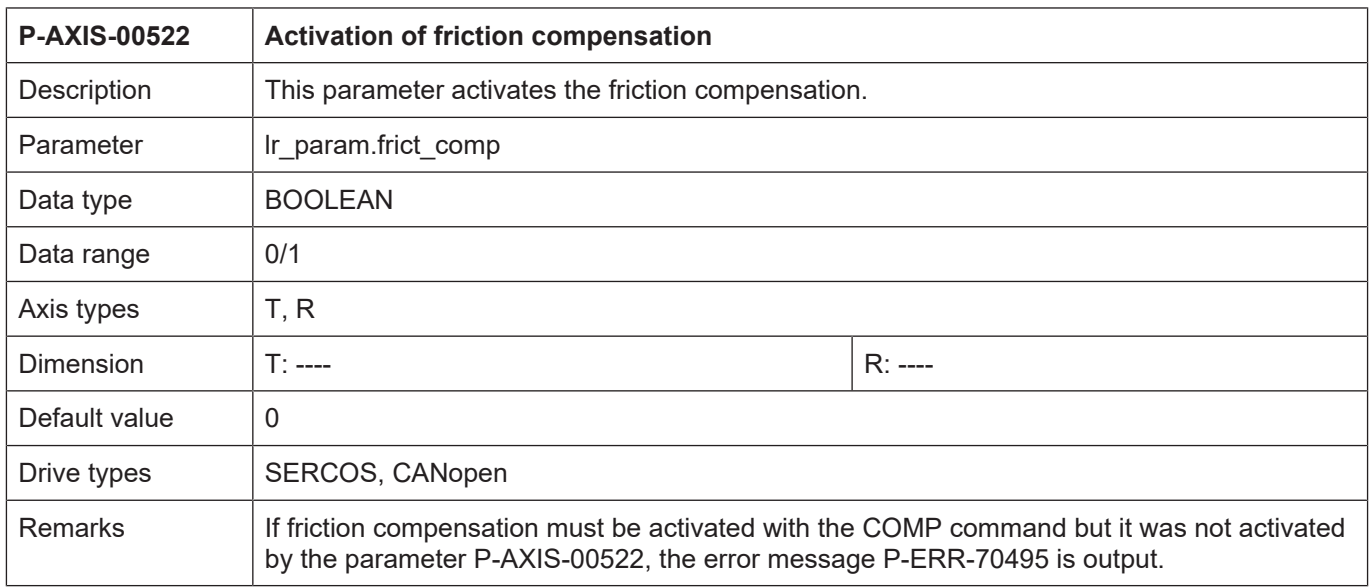

### <span id="page-19-2"></span>**5.2.2 Compensation values**

<span id="page-19-4"></span>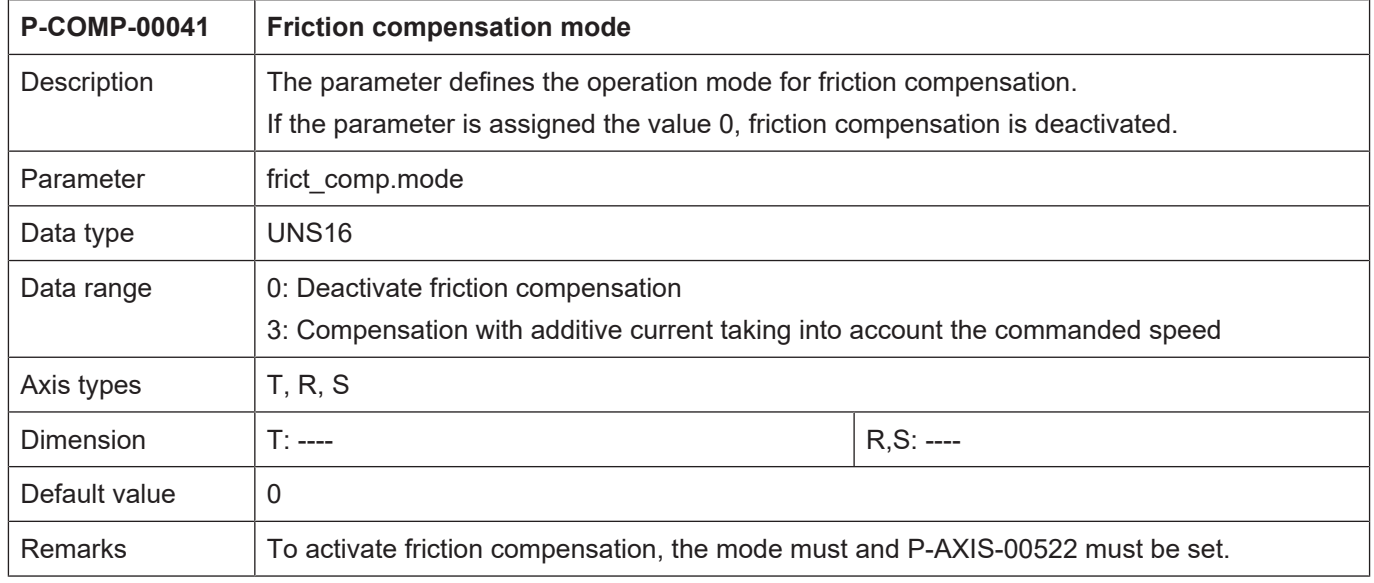

<span id="page-20-0"></span>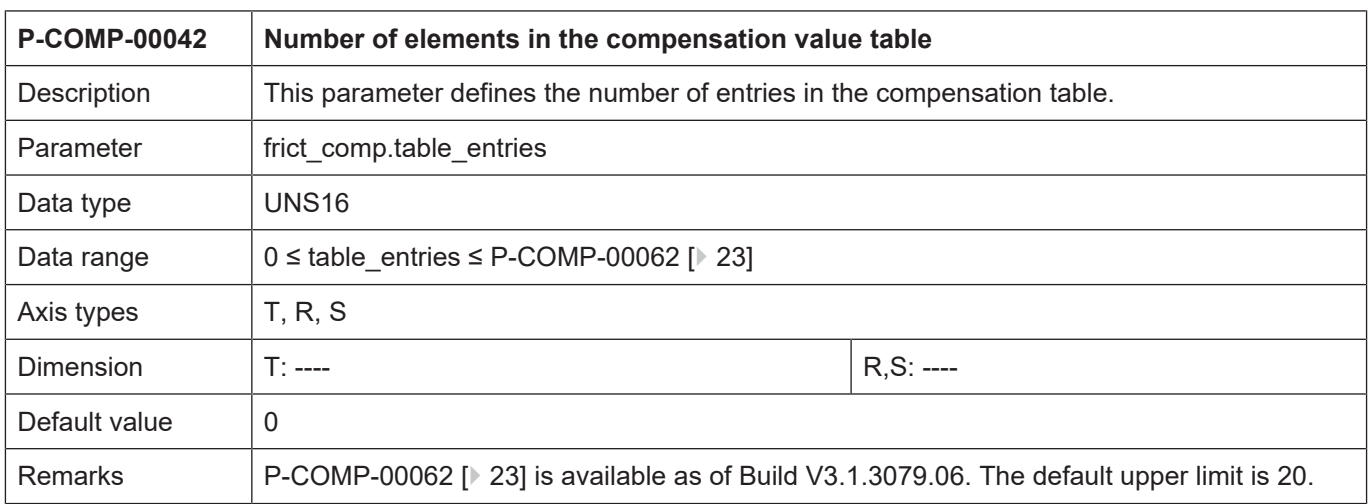

<span id="page-20-1"></span>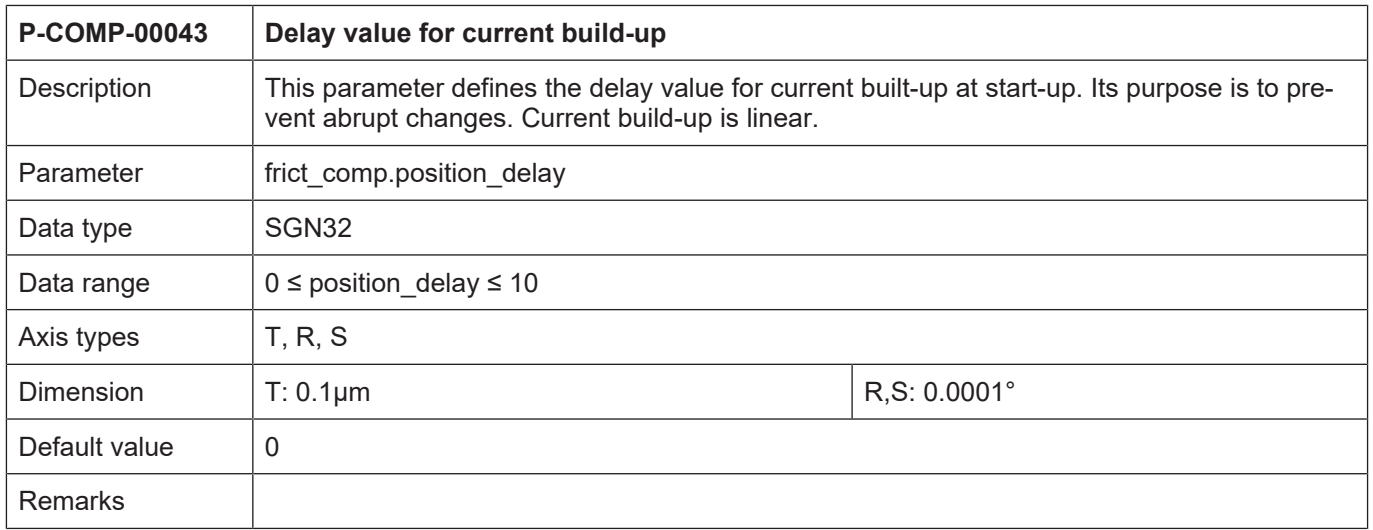

<span id="page-20-2"></span>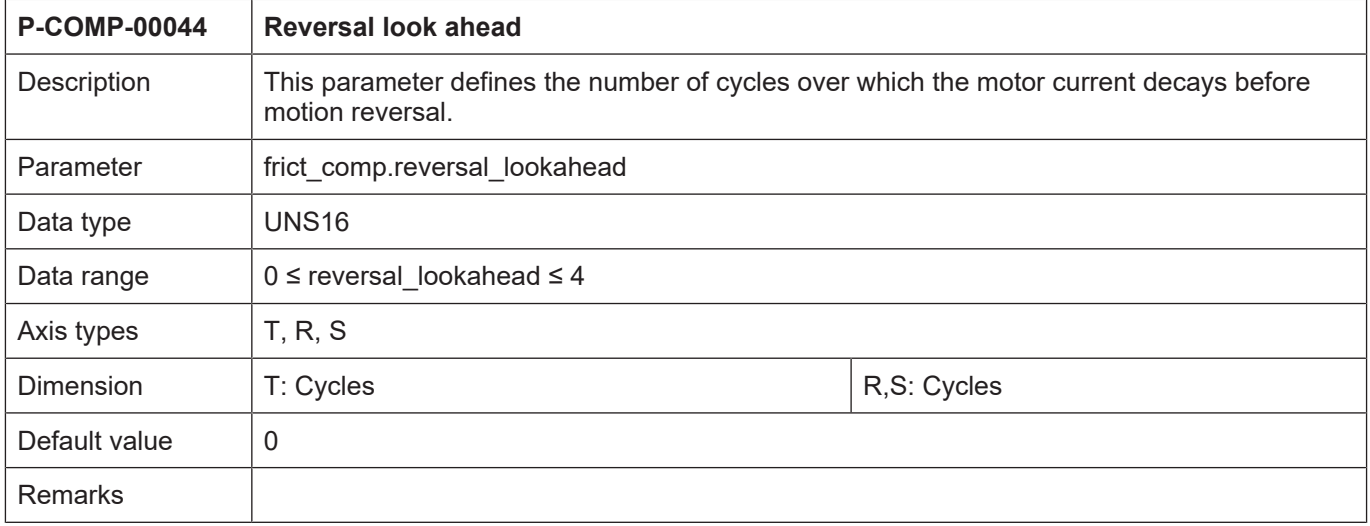

<span id="page-21-0"></span>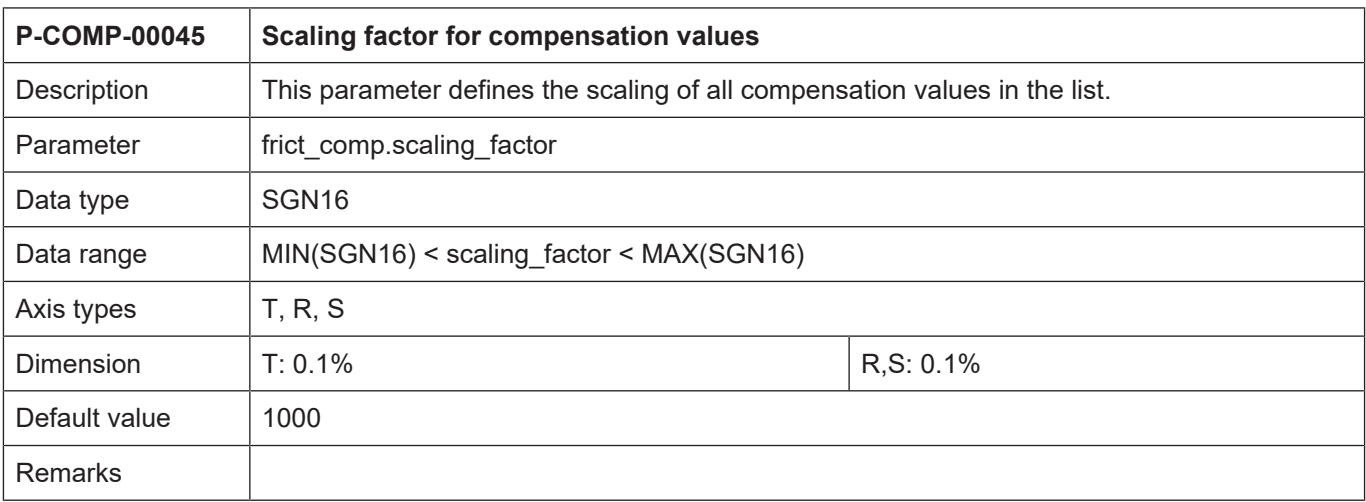

<span id="page-21-1"></span>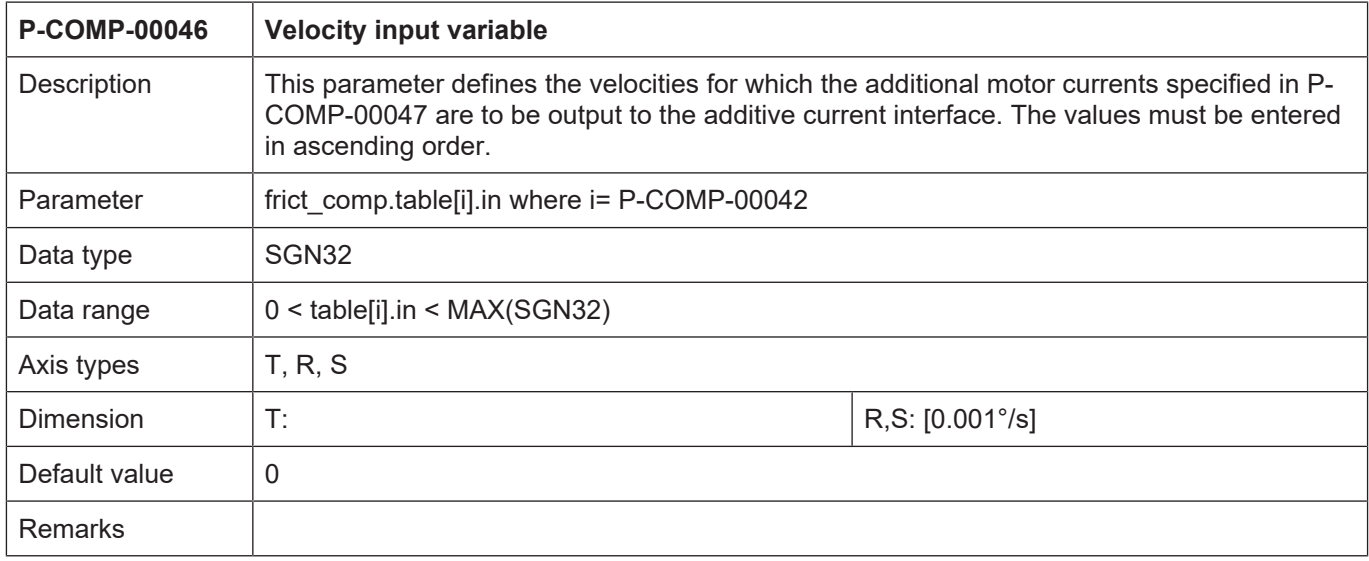

<span id="page-21-2"></span>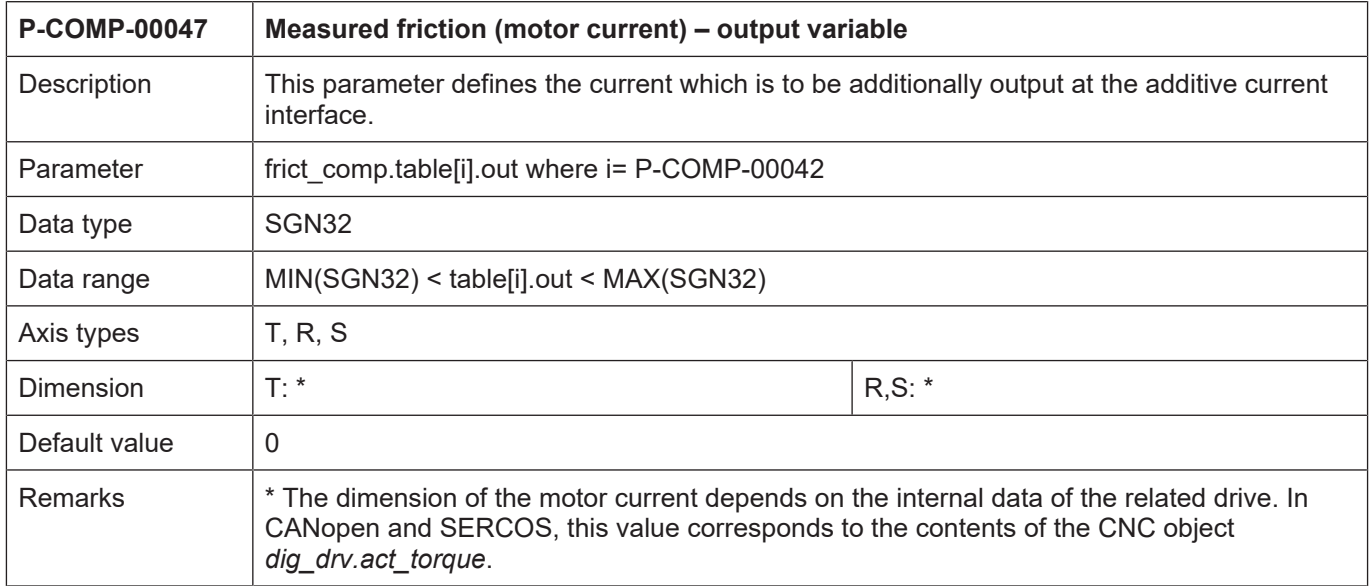

<span id="page-22-1"></span>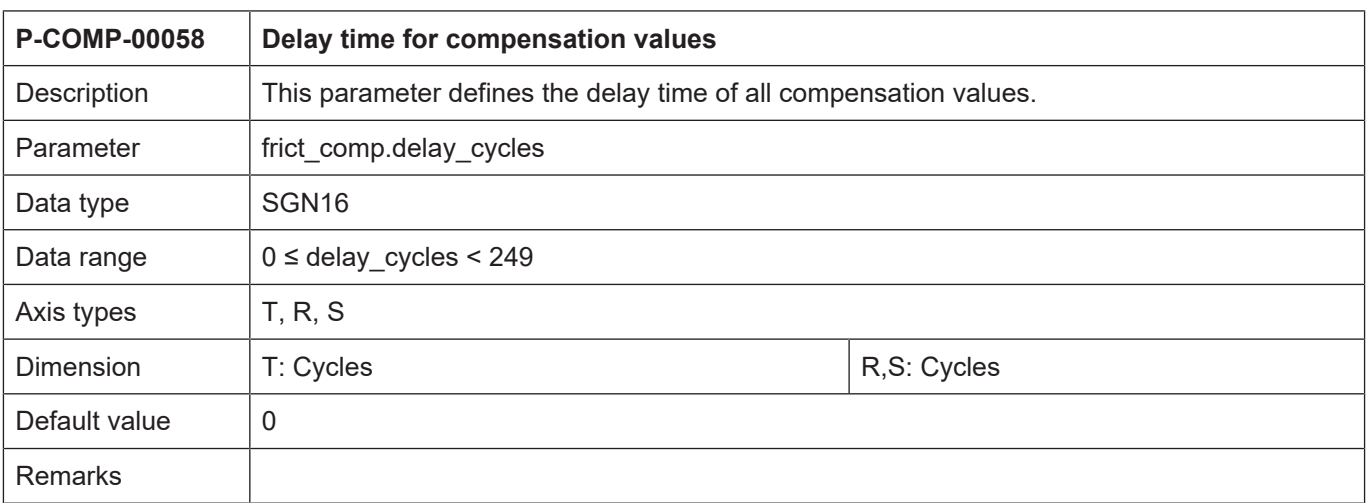

<span id="page-22-2"></span><span id="page-22-0"></span>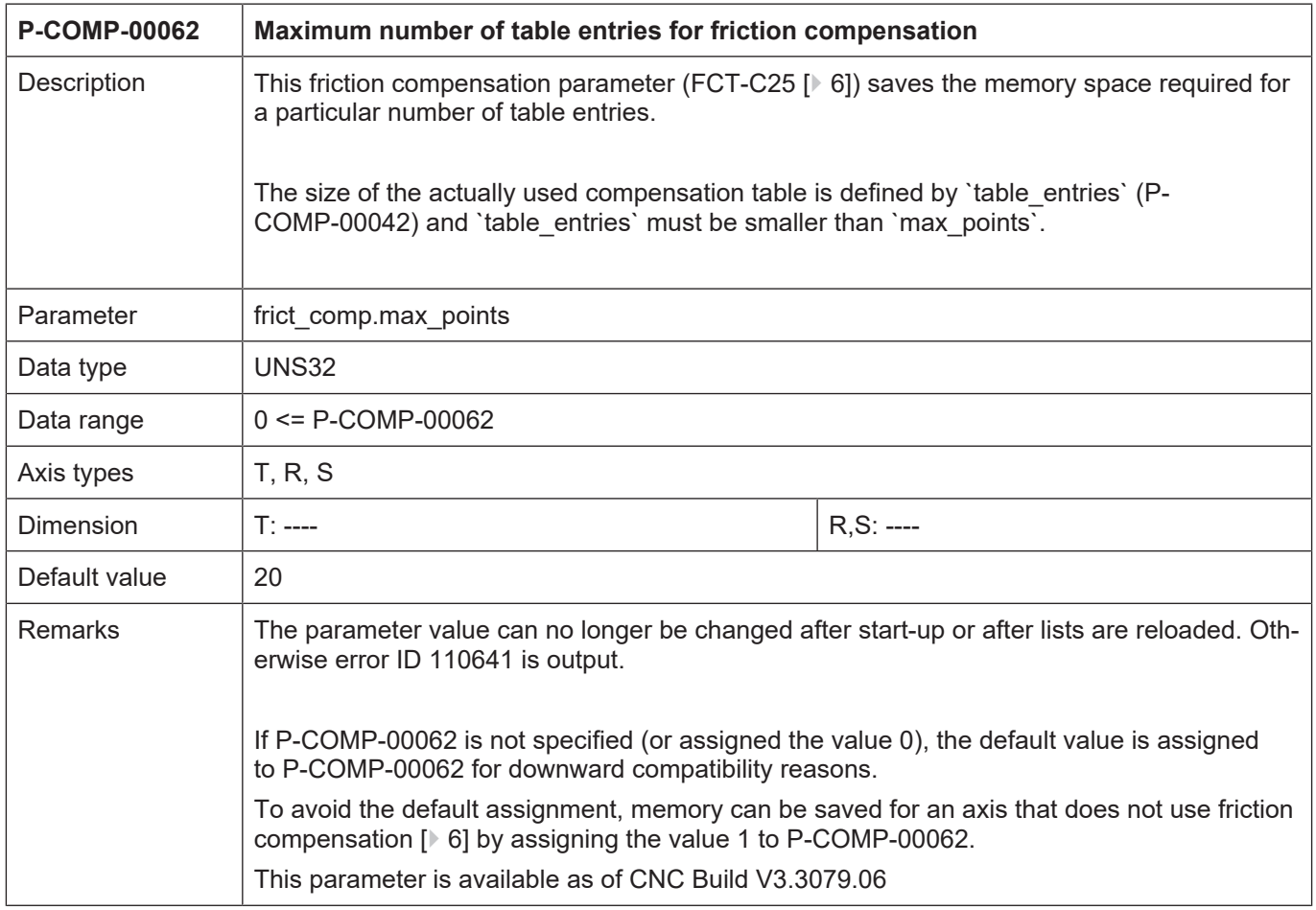

# **6 Appendix**

### **6.1 Suggestions, corrections and the latest documentation**

<span id="page-23-1"></span><span id="page-23-0"></span>Did you find any errors? Do you have any suggestions or constructive criticism? Then please contact us at documentation@isg-stuttgart.de. The latest documentation is posted in our Online Help (DE/EN):

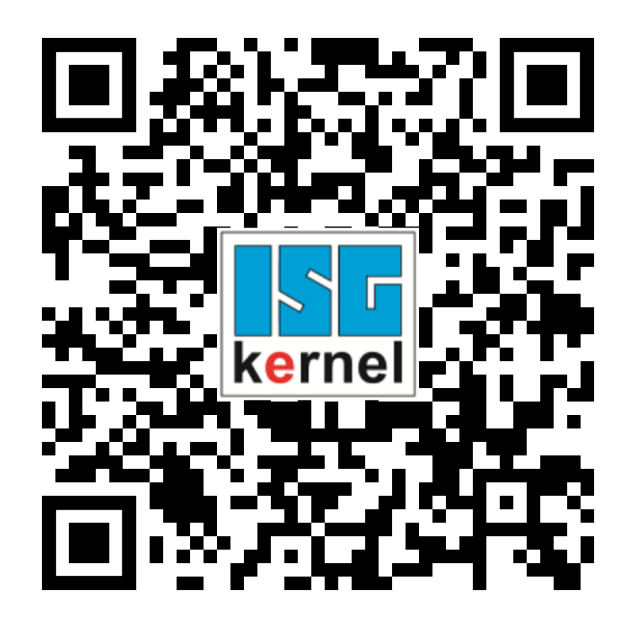

**QR code link:** <https://www.isg-stuttgart.de/documentation-kernel/> **The link above forwards you to:** <https://www.isg-stuttgart.de/fileadmin/kernel/kernel-html/index.html>

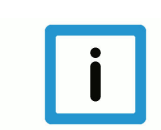

### **Notice**

### **Change options for favourite links in your browser;**

Technical changes to the website layout concerning folder paths or a change in the HTML framework and therefore the link structure cannot be excluded.

We recommend you to save the above "QR code link" as your primary favourite link.

### **PDFs for download:**

DE:

<https://www.isg-stuttgart.de/produkte/softwareprodukte/isg-kernel/dokumente-und-downloads>

EN:

<https://www.isg-stuttgart.de/en/products/softwareproducts/isg-kernel/documents-and-downloads>

**E-Mail:** [documentation@isg-stuttgart.de](mailto:documentation@isg-stuttgart.de)

# <span id="page-24-0"></span>**Keyword index**

### $\overline{P}$

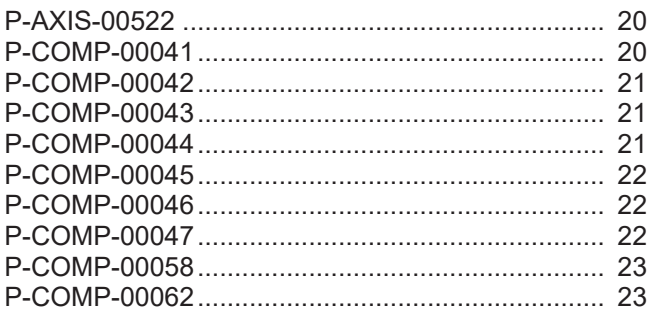

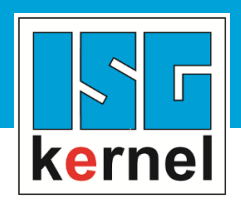

© Copyright ISG Industrielle Steuerungstechnik GmbH STEP, Gropiusplatz 10 D-70563 Stuttgart All rights reserved www.isg-stuttgart.de support@isg-stuttgart.de

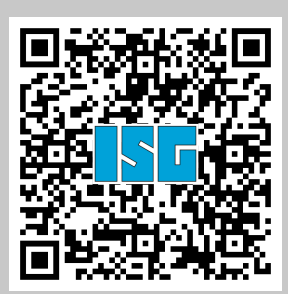